## **Atividades**

1. Em uma máquina virtual, instalar os serviços POP, IMAP e Telnet.

2. Configurar cada um desses serviços para atender os seguintes requisitos:

- **POP**: acesso permitido somente à rede 20.\*, entre 19:30 e 21:00; o processo lançado deve ter baixa prioridade (5), não pode usar mais que 5 MBytes de RAM do servidor e deve usar no máximo 3 segundos de CPU do servidor. São aceitas somente 5 conexões simultâneas, sendo no máximo 3 por IP de origem.
- **IMAP**: acesso permitido somente à rede 10.26.\*, entre 20:00 e 21:00; o processo lançado deve ter alta prioridade (-10), não pode usar mais que 5 MBytes de RAM do servidor e deve usar no máximo 5 segundos de CPU do servidor. São aceitas somente 5 conexões simultâneas, sendo no máximo 3 por IP de origem.
- **Telnet**: acesso permitido somente a partir da espec (20.0.0.1). A taxa de conexões deve ser limitada a 1 por segundo, com suspensão do serviço por 30 segundos em caso de saturação.

3. Usando o daemon xinetd, criar uma redireção do serviço VNC (porta TCP 5900) de sua máquina virtual para o serviço equivalente no servidor espec (editar o arquivo /etc/services da máquina virtual para incluir a definição do serviço VNC). Testar usando um cliente VNC em seu PC local.

From: <https://wiki.inf.ufpr.br/maziero/>- **Prof. Carlos Maziero**

Permanent link: **[https://wiki.inf.ufpr.br/maziero/doku.php?id=espec:atividades\\_em\\_internet\\_daemon](https://wiki.inf.ufpr.br/maziero/doku.php?id=espec:atividades_em_internet_daemon)**

Last update: **2011/09/06 15:27**

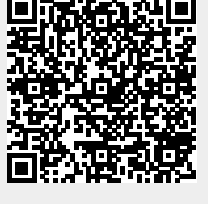